# **A Programme For Automatically Generating And Attaching Unique Parcel Identifier To Plots Of Land In Federal Low-Cost Housing Estate, Oyo, Oyo State, Nigeria**

# PATRICK OLOMOSHOLA

Surveying & Geoinformatics Department, Faculty of Environmental Sciences, Rufus Giwa Polytechnic, Owo. Nigeria

*Abstract:* **The principal responsibility of the assessor is to locate, inventory, and appraise all property within the jurisdiction. A complete set of maps is necessary to perform this function. Maps help determine the location of property, indicate the size and shape of each parcel, and reveal geographic relationships that affect property value. Maps and map data are important not only for assessors, but also for other governmental agencies, the public, and the land information community. Computerization of map and parcel data can enhance the capability to manage, analyze, summarize, display, and disseminate geographically referenced information.** 

*Keywords:* **parcel, parcel identifier, assessor, identification number, digital cadaster, map layers.**

#### **1. INTRODUCTION**

Parcel identification involves one of a number of systems to identify parcels in land data files in order to ensure data coordination and facilitate multiple one of data files in for example a multi-purpose cadastre system. Each parcel identified by unique number. A very good example is the use of a digital cadastre mapping system in the appraisal process. Here parcel in the digital cadastre map layer must be linked to the assessment data such as year built, square metre, sale price, sale data, etc. The key link between parcels and tabular data is the parcel identifiers or the parcel identification number (PIN or parcel ID). The parcel identifier uses a number of codes instead of a complete legal description to uniquely identify one.

The use of a program for any geo-spatial problem or assignment cannot be over emphasized. This is especially true in writing a program for automatically generating and attaching unique parcel identifier to plots of land in an estate. Programming for such an assignment has a lot of advantages. It has an advantage of speed and makes the work easier and accurate. It helps in handling large volumes of data that would be overwhelming or difficult to handle manually. It has ability to solve complex calculations and carrying out repeated execution of work.

#### **2. PROJECT AREA**

The project area is the Federal Low Cost Housing Scheme, Oyo partly made up of the cadastral plots shown below.

※□●ノ〆│← → │はだもく│教団D  $-1$   $\blacksquare$ s - 38 W 3 0 0 0 0 1 | 4 | 1 | | | | | Model | Layout1 | | Layout2  $\overline{\bullet}$  $\bullet$  $\bullet$  $\ddot{\bullet}$  $\mathbb{F}$  $\blacksquare$  $\Delta$ 9)

**International Journal of Computer Science and Information Technology Research ISSN 2348-120X (online)** Vol. 5, Issue 1, pp: (40-51), Month: January - March 2017, Available at: **www.researchpublish.com**

**Fig. 1.1 Cadastral plots of part of Federal Low Cost Housing Scheme, Oyo.**

# **SOFTWARE:**

Software employed to accomplish the task include:

- 1. AutoCAD 2007 (Draughting Environment)
- 2. Visual Basic 6.0 enterprise Edition (programming language)
- 3. Notepad for editing and preparation of input files

#### **3. SOURCE CODE**

#### 1. PARCID.vbp/PARCID.txt

Private Sub CMDPARC\_Click() Dim E#(10000), AN#(10000), STN\$(10000), M#, N#, PARC\$, HT#  $P1 = 180$ :  $PI = 3.141592654$ Open "PARCID.TXT" For Input As #1 Open "PARCID.OUT" For Output As #2 Open "PARCID.SCR" For Output As #3 Print "1 ENTER NUMBER OF PARCELS" Print "2 ENTER NUMBER OF POINTS+1" Print "3 ENTER PREFIX, EASTING, NORTHING" Print "4 REPEAT 3 FOR OTHER POINTS IN THE PARCEL" Print "5 REPEAT 2-4 FOR OTHER PARCELS" Print "6 DATA FILE IS PARCID.TXT" Print "7 OUTPUT FILES ARE PARCID.OUT AND PARCID.SCR" Print "8 SELECT AUTOCAD USING PLOT" Print "9 AT AUTOCAD CLICK TOOLS THEN RUN SCRIPT THEN PARCID.SCR" MsgBox "READ MANUAL" Print #3, "\_units" Print #3, "2" Print #3, "3" Print #3, "5" Print #3, "8" Print #3, "n" Print #3, "y"

 $HT = TXTHT$ 

```
Input #1, M
For I = 1 To M9
Input #1, N
AREA1 = 0: S1 = 0: S2 = 0: PERIM = 0Print #3, "_COLOR"
Print #3, "WHITE"
For J = 1 To N
Input #1, STN(J), E(J), AN(J)If J < N Then
S1 = S1 + E(J): S2 = S2 + AN(J)Else
End If
If J > 1 Then
E1 = E(J) - E(J - 1)E2 = AN(J) - AN(J - 1)D = Sqr(E1 \land 2 + E2 \land 2)AREA1 = AREA1 + E(J - 1) * AN(J) - AN(J - 1) * E(J)PERIM = PERIM + D
Print #2, "DISTANCE "; STN(J - 1); " TO "; STN(J); " "; D; " ";
If E2 \ll 0 Then
BB = Atn(E1 / E2)If E2 < 0 Then BB = PI + BBIf S2 > 0 And E1 < 0 Then BB = 2 * PI + BBElse
End If
If E1 > 0 And E2 = 0 Then BB = PI / 2If E1 < 0 And E2 = 0 Then BB = 3 * PI / 2If E1 = 0 And E2 < 0 Then BB = PIBB = BB * P1 / PIU = Int(BB)U1 = (BB - U) * 60U2 = Int(U1)U3 = (U1 - U2) * 60Print #2, "BEARING= "; U; " "; U2; " "; U3
Print #3, "_TEXT"
Write #3, E(J - 1) + (D / 2 - HT * 3) * Sin(BB * PI / P1), AN(J - 1) + (D / 2 - HT * 3) * Cos(BB * PI / P1)
Write #3, HT
AAS = "D"BB1$ = BBCC = BB1\ + AA$
Print #3, CC
Print #3, Format(D, "##0.00")
Print #3, "-TEXT"
E1 = E(J - 1) + D / 8 * Sin(BB * PI / P1)E2 = AN(J - 1) + D / 8 * Cos(BB * PI / P1)Write #3, E1, E2
Write #3, HT
```

```
AAS = "D"BB1$ = BBCC = BB1\ + AA\
Print #3, CC
Write #3, U
Print #3, "-TEXT"
E1 = E(J - 1) + (D - HT * 3) * Sin(BB * PI / P1)E2 = AN(J - 1) + (D - HT * 3) * Cos(BB * PI / P1)Write #3, E1, E2
Write #3, HT
AAS = "D"BB1$ = BBCC = BB1\ + AA$
Print #3, CC
Write #3, U2
Else
End If
Next J
Print #3, "COLOR"
Print #3, "WHITE"
For J = 1 To N - 1Print #3, "_TEXT"
Write #3, E(J), AN(J)
Write #3, HT
Print #3, "90D"
Print #3, STN(J)
Next J
AREA1 = Abs(AREA1 / 2)PARCI$ = IPARC = "PARCEL" + PARCI$
Print #2, "AREA= "; AREA1; " PERIMETER= "; PERIM; " PARCEL ID= "; PARC
S1 = S1 / (N - 1): S2 = S2 / (N - 1)Print #3, "_TEXT"
Write #3, S1, S2 + 4 * HTWrite #3, HT
Print #3, "90D"
Print #3, PARC
Print #3, "_TEXT"
Write #3, S1, S2 + HT * 2Write #3, HT
Print #3, "90D"
Print #3, AREA1
Print #3, "_TEXT"
Write #3, S1, S2
Write #3, HT
Print #3, "90D"
Print #3, PERIM
Print #3, "_COLOR"
```
#### **International Journal of Computer Science and Information Technology Research ISSN 2348-120X (online)** Vol. 5, Issue 1, pp: (40-51), Month: January - March 2017, Available at: **www.researchpublish.com**

Print #3, "RED" Print #3, "\_PLINE" For  $J = 1$  To N Write  $#3$ , E(J), AN(J) Next J Print #3, "" Next I Close #1, #2, #3 XX = Shell("WORDPAD.EXE PARCID.OUT", 1) XX = Shell("WORDPAD.EXE PARCID.SCR", 1) MsgBox ""  $XX = Shell("PLOT.EXE", 1)$ End Sub

 $\triangleright$  Additional files i.e. Default files automatically generated by Visual Basic (the implementing software). They are: i. MSSCCPrj.Scc ( Microsoft source safe status) [SCC] SCC=This is a source code control file [PARCID.vbp] SCC\_Project\_Name=this project is not under source code control SCC\_Aux\_Path=<This is an empty string for the mssccprj.scc file>

ii. PACID.VBW (VB project work space)

#### **TARGET CODE**

This is the executable version of the source code i.e. PARCID.exe

#### **4. INPUT/DATA FILE**

This is the file in which we have entries (e.g. Eastings, Northings, of corner points) serving as source file for the executing of the project.

Sample of input/data file

7 (no of parcels) 5 (no of boundary points per parcel) A2,633720.554,898653.679 A3,633748.018,898656.669 A4,633726.379,898618.246 A5,633722.755,898616.775 A2,633720.554,898653.679 5 A6,633705.642,898652.056 A7,633720.554,898653.679 A8,633722.755,898616.775 A9,633709.052,898620.82 A6,633705.642,898652.056 5 A10,633690.73,898650.432 A11,633705.642,898652.056 A12,633709.052,898620.82

A13,633693.461,898625.422 A10,633690.73,898650.432 5 A14,633675.818,898648.809 A15,633690.73,898650.432 A16,633693.461,898625.422 A17,633677.869,898630.024 A14,633675.818,898648.809 4 A18,633630.811,898643.913 A19,633675.818,898648.809 A20,633677.869,898630.024 A18,633630.811,898643.913 7 A21,633605.175,898668.782 A22,633607.446,898671.543 A23,633627.699,898673.748 A24,633630.811,898643.913 A25,633609.105,898650.321 A26,633606.492,898653.519 A21,633605.175,898668.782 5 A27,633627.699,898673.748 A28,633642.61,898675.371 A29,633645.378,898645.499 A30,633630.811,898643.913 A27,633627.699,898673.748

## **5. RUNNING OF THE PROGRAM**

- Double checking the target code (either on the desktop or in start menu)
- Click command button named PARCID

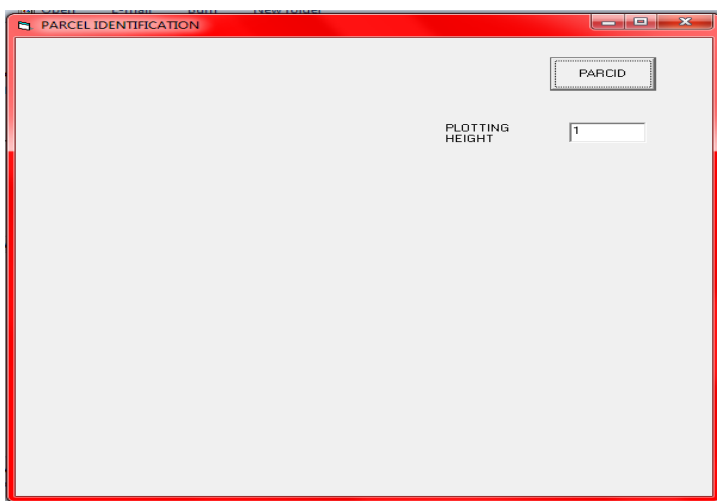

Click OK. This will run and automatically generate parcel ID, computing area, perimeter, bearing and distance, etc.

#### **6. OUTPUT FILES**

These are result files generated after running the program, PARCID. exe. They include:

1. PARCID.OUT containing the distance, bearing, perimeter, and area of all parcels Sample

DISTANCE A2 TO A3 27.6262808934163 BEARING= 83 47 12.0884377858192 DISTANCE A3 TO A4 44.0973156779397 BEARING= 569 23 14.1640042085055 DISTANCE A4 TO A5 3.91116568297909 BEARING= 607 54 27.0602564157889 DISTANCE A5 TO A2 36.9695769112734 BEARING= 356 35 12.6681817617964 AREA= 563.763244628906 PERIMETER= 112.604339165609

#### **PARCEL ID= PARCEL1**

DISTANCE A6 TO A7 15.0000624332168 BEARING= 83 47 18.4635955509168 DISTANCE A7 TO A8 36.9695769112734 BEARING= 176 35 12.6681817617964 DISTANCE A8 TO A9 14.2875552142008 BEARING= 286 26 46.0224599081494 DISTANCE A9 TO A6 31.4215816916068 BEARING= 353 46 11.1163556080237 AREA= 484.059020996094 PERIMETER= 97.6787762502978

#### **PARCEL ID= PARCEL2**

2. PARCID.SCR ie. Scrip file continue the generated parcel IDS, perimeter, area etc.

Sample

```
_units
\mathfrak{D}3
5
8
n
y
_COLOR
WHITE
_TEXT
633731.303622447,898654.849309173
1
83.7866912327183D
27.63
-TEXT
633723.987,898654.05275
1
83.7866912327183D
83
-TEXT
633745.035622447,898656.344309173
1
```
83.7866912327183D 47 \_TEXT 633738.670630403,898640.071468645 1 569.387267778947D 44.10 -TEXT 633745.313124994,898651.866125003 1 569.387267778947D 569 -TEXT 633727.851130379,898620.859968658 1 569.387267778947D 23 \_TEXT 633727.346733942,898618.638808119 1 607.907516737893D 3.91 -TEXT 633725.926,898618.062125001 1 607.907516737893D 607 -TEXT 633725.534733941,898617.903308121 1 607.907516737893D 54 \_TEXT 633721.83310633,898632.232321423 1 356.586852272712D 36.97 -TEXT 633722.479875004,898621.388 1 356.586852272712D 356 -TEXT 633720.732606346,898650.684321424 1

356.586852272712D 35 **COLOR** WHITE \_TEXT 633720.554,898653.679 1 90D  $A2$ \_TEXT 633748.018,898656.669 1 90D A3 \_TEXT 633726.379,898618.246 1 90D A4 \_TEXT 633722.755,898616.775 1 90D A5 \_TEXT 633729.4265,898640.34225 1 90D PARCEL1 \_TEXT 633729.4265,898638.34225 1 90D 563.763244628906 \_TEXT 633729.4265,898636.34225 1 90D 112.604339165609 \_COLOR RED \_PLINE 633720.554,898653.679 633748.018,898656.669 633726.379,898618.246

633722.755,898616.775 633720.554,898653.679 \_COLOR WHITE \_TEXT 633710.115612413,898652.542901351 1 83.7884621098753D 15.00 -TEXT 633707.506,898652.258875 1 83.7884621098753D 83 -TEXT 633717.571612413,898653.354401351 1 83.7884621098753D 47 \_TEXT 633721.475893676,898638.221678577 1 176.586852272712D 36.97 -TEXT 633720.829124998,898649.066 1 176.586852272712D 176 -TEXT 633722.576393668,898619.769678577 1 176.586852272712D 35 \_TEXT 633718.780759223,898617.948159454 1 286.446117349974D 14.29 -TEXT 633721.042125,898617.280625001 1 286.446117349974D 286 -TEXT

633711.929259225,898619.970659459 1 286.446117349974D 26 \_TEXT 633707.672572418,898633.455718558 1 353.769754543224D 31.42 -TEXT 633708.625750003,898624.7245 1 353.769754543224D 353 -TEXT 633705.967572431,898649.073718559 1 353.769754543224D 46 **COLOR** WHITE \_TEXT 633705.642,898652.056 1 90D A6 \_TEXT 633720.554,898653.679 1 90D A7 \_TEXT 633722.755,898616.775 1 90D A8 \_TEXT 633709.052,898620.82 1 90D A9 \_TEXT 633714.50075,898639.8325 1 90D PARCEL2

# **ISSN 2348-1196 (print) International Journal of Computer Science and Information Technology Research ISSN 2348-120X (online)**

Vol. 5, Issue 1, pp: (40-51), Month: January - March 2017, Available at: **www.researchpublish.com**

### **7. SCRIPT FILE RUNNING IN AUTOCAD ENVIRONMENT**

- 1. AutoCAD lunched automatically by target code (program)
- 2. Go to tools menu to check run script

3. Double click PARCID.SCR and this will automatically plot all the parcels and attach the parcel IDS, area, perimeter, bearing and distances as shown below.

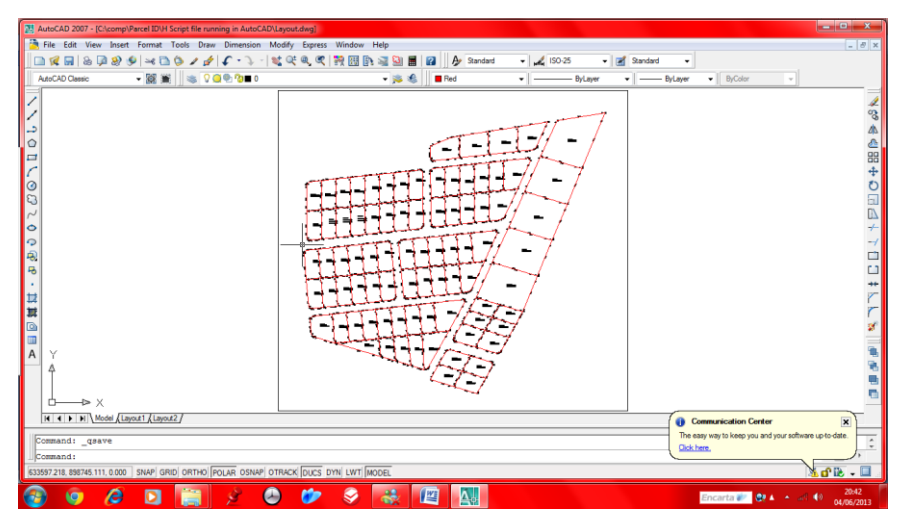

**Fig. 1.2 Cadastral plots of part of Federal Low Cost Housing Estate, Oyo with PARCEL IDs automatically generated and attached to individual parcel.**

#### **8. CONCLUSION**

The program developed can now automatically generate and attach parcel identifiers to plots in any cadastral system. This will enhance easier handling and management of large volume of data, ensure data coordination and facilitate multiple handling of data files in a multiple-purpose cadastral system.

With all the benefits highlighted, this program may be recommended for use to enhance a sustainable development in a land information management system.

#### **REFERENCES**

- [1] American Congress on Surveying and Mapping, 2005. Definitions of Surveying and Associated Terms, Gaithersburg, MD: American Congress on Surveying and Mapping.
- [2] Federal Geographic Data Committee, 2008. Cadastral data content standard for national spatial data infrastructure. Washington, DC: Federal Geographic Data Committee.
- [3] National Academy of Science, 2007. National land parcel data: A vision for the future. Washington, DC: The National Academies Press.
- [4] Price, E.T. 1995. Dividing the land: Early American beginnings of our private property mosaic. Chicago: University of Chicago Press.